## Google for Education

## Enabling distance learning with Chromebooks

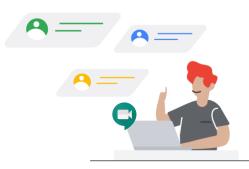

Chromebooks are simple yet powerful, secure and shareable devices used by 40 million students and educators around the world. They are designed to work in the cloud, so your desktop, apps and files live securely online – enabling teaching and learning from anywhere. Here are some of the Chromebooks features enabling distance learning:

| arrywhere. There are some of the emornesocks reatal es chabiling distance learning. |                                                                                                    |  |
|-------------------------------------------------------------------------------------|----------------------------------------------------------------------------------------------------|--|
| Capabilities                                                                        | Features                                                                                                    |  |
| Using video conferencing for virtual classrooms                                     | Google Meet enables educators and students to collaborate safely over video. Students can join a lesson directly by clicking the link in the meeting invitation – no plug-ins required. Teachers can share their screens, record sessions, activate live captions and control students' audio for class participation. Chromebooks also support alternative video conferencing solutions like Zoom and Teams.                                                                                     |  |
| Built-in accessibility for personalized learning                                    | Chromebooks have a range of <u>accessibility features</u> built in. Once you've customized an account, the settings will automatically follow and apply to any device that you use. ChromeVox and Select-to-Speak assist students who need visual or audio support, while giving all students different ways to access learning materials. Learn more about accessibility features in <u>this guide</u> and <u>tutorial videos</u> .                                                              |  |
| Working offline or with low connectivity                                            | Students and teachers can continue working offline using Chromebooks and in G Suite applications, even when there is no internet or low bandwidth. This includes reading and writing emails, editing photos and videos, taking notes in Google Keep, and working on Google Docs, Sheets and Drive. Working offline must first be enabled (when you have online access) in the Features and Applications section of the admin console. Learn more tips on enabling offline access in this article. |  |

Using school-based Chromebooks at home With remote management through the Google Admin console, school-based Chromebooks can easily become take-home devices and provide students with digital classroom tools. Admins can update applications and settings, apply content restrictions for responsible use, and set 'Off Hours' when students can sign into personal accounts after school. Learn how to prepare Chromebooks for home in this preparation guide.

## Google for Education

| Capabilities                           | F                                      | eatures                                                                                                    |
|----------------------------------------|----------------------------------------|----------------------------------------------------------------------------------------------------|
| Using personal Chr<br>at home          | a<br>ho                                | ersonal Chromebooks can be used for <u>learning at home</u> with school account. If you're using a school-managed device at ome, you can find some best practices on connecting, conitoring and using Chromebooks <u>here</u> .                                                                                                    |
| Setting up a screer<br>right task      | <u>sc</u><br>st<br><u>D</u><br>w<br>st | Then working on assignments, students can activate full-creen mode to help minimize distractions. For multitasking, udents can use Virtual Desks on Chromebooks or the ualless Chrome extension and view multiple Chrome indows on a single Chromebook monitor. For example, udents can view a video lesson on one side of the screen, and a written assignment on the other. |
| Managing screen t                      | Fa<br>ac<br>re<br><u>In</u>            | o ensure students are developing healthy digital habits, amily Link allows parents to view their child's screen-time ctivity, manage their applications, and find new teacher-ecommended apps. Parents and educators can also use Beternet Awesome to teach online safety and digital tizenship.                                                                              |
| Finding great conte<br>school and home | id<br>ec<br>ac<br>fc                   | ne <u>Chromebook App Hub</u> helps educators find apps and eas how to use them in the classroom. It's also a source for ducation leaders to find information about data and excessibility policies. And for families, the <u>Play Store</u> has apps or children to use at home that have been rated and eviewed by teachers.                                                 |

## Engaging and communicating with families

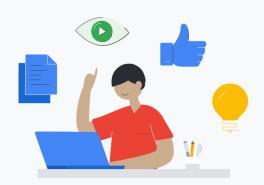

Chromebooks are different from other computers, so it's important to engage parents and guardians who might not be familiar the devices. You can find a parent-friendly explanation of how they work and how to assist students at home in our <u>Guardian's Guide to Chromebooks</u>. It's a good idea to <u>share information</u> with families about how to manage their child's Chromebooks, including activity controls and which sites to allow. For more resources, visit <u>Teach from Home</u>.

Share your tips for distance learning goo.gle/distancelearning-tips